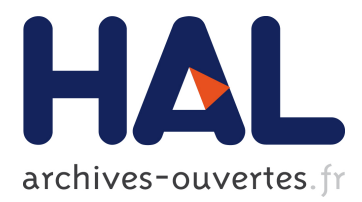

# **NEMO Tangent & Adjoint Models (NemoTam) Reference Manual & User's Guide**

Arthur Vidard, Franck Vigilant, Rachid Benshila, Charles Deltel

## **To cite this version:**

Arthur Vidard, Franck Vigilant, Rachid Benshila, Charles Deltel. NEMO Tangent & Adjoint Models (NemoTam) Reference Manual & User's Guide. [Contract] D1.3, INRIA. 2011, pp.44. hal-00941626

# **HAL Id: hal-00941626 <https://hal.inria.fr/hal-00941626>**

Submitted on 4 Feb 2014

**HAL** is a multi-disciplinary open access archive for the deposit and dissemination of scientific research documents, whether they are published or not. The documents may come from teaching and research institutions in France or abroad, or from public or private research centers.

L'archive ouverte pluridisciplinaire **HAL**, est destinée au dépôt et à la diffusion de documents scientifiques de niveau recherche, publiés ou non, émanant des établissements d'enseignement et de recherche français ou étrangers, des laboratoires publics ou privés.

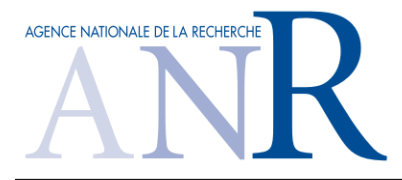

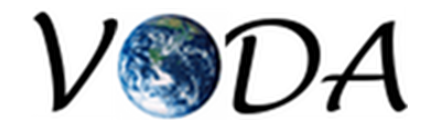

*Deliverable D1.3:*

# NEMO Tangent & Adjoint Models (NemoTam)

# Reference Manual & User's Guide

*Arthur Vidard, Franck Vigilant INRIA/LJK, Grenoble*

*Charles Deltel, Rachid Benshila LOCEAN-IPSL, Paris*

VODA: ANR-08-COSI-016

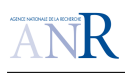

# **Contents**

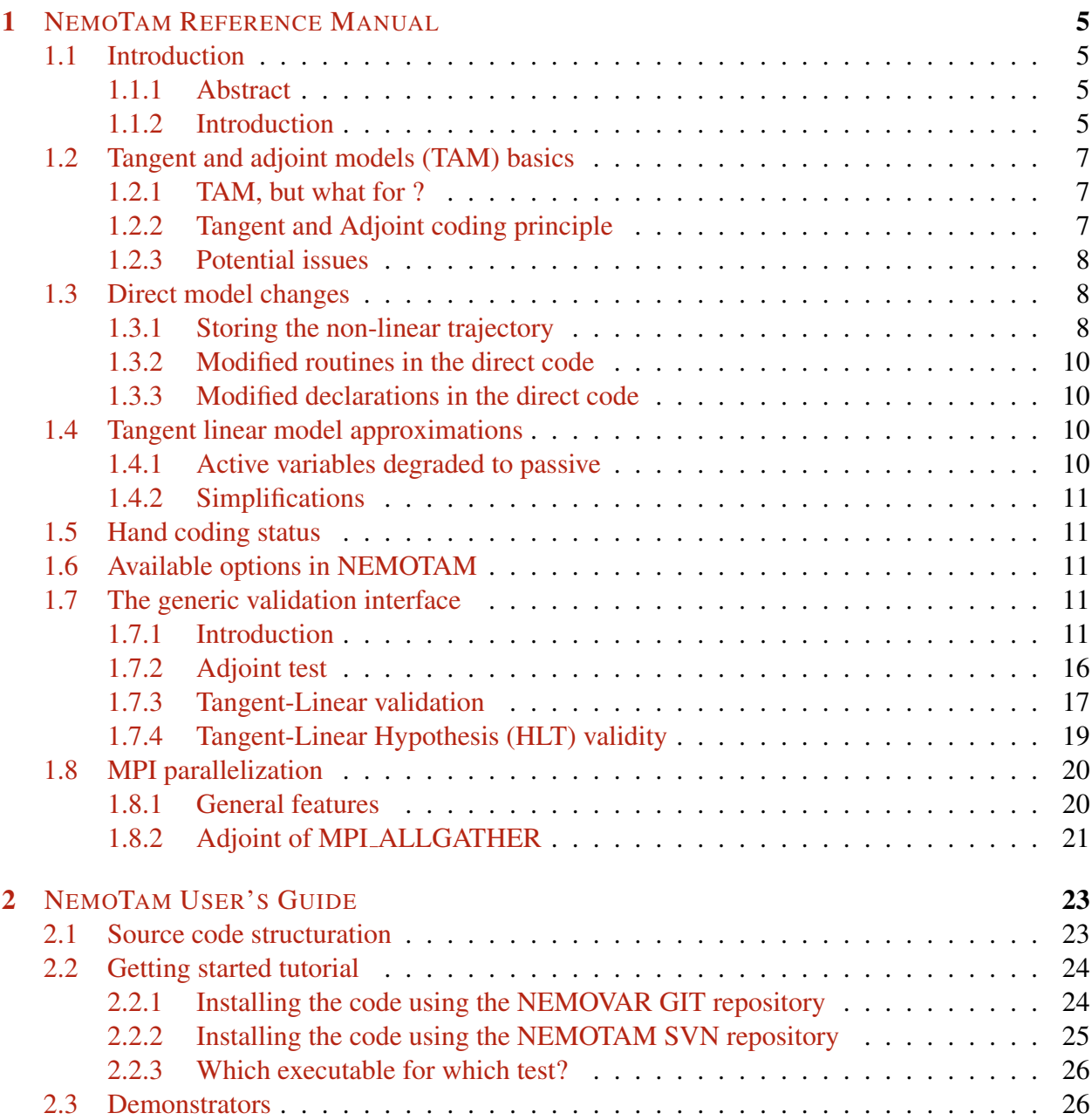

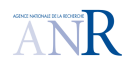

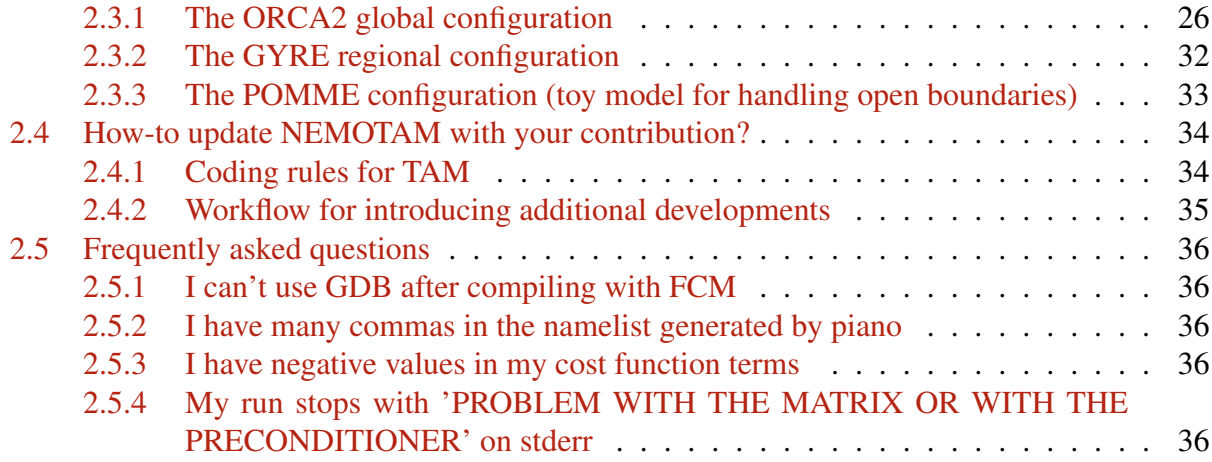

# Chapter 1

# NEMOTAM REFERENCE MANUAL

# 1.1 Introduction

### 1.1.1 Abstract

The development of the tangent linear and adjoint models (TAM in the following) of the dynamical core of the NEMO ocean engine (NEMOTAM) is a key objective of the VODA project. TAM are widely used for variational assimilation applications, but they are also powerful tools for the analysis of physical processes, since they can be used for sensitivity analysis, parameter identification and for the computation of characteristic vectors (singular vectors, Liapunov vectors, etc.).

In the framework of VODA, a work package has been set-up in order to develop a comprehensive NEMOTAM package, and to define an effective long-term development strategy for ensuring synchronisation of NEMOTAM with future NEMO releases. This is a heavy task, but it is worth the effort since NEMOTAM will benefit all NEMO users for the wide range of applications described above.

Ideally, this strategy should be defined to allow NEMOTAM to adapt to future NEMO developments as quickly and as efficiently as possible, so that new releases of NEMOTAM can be made soon after new releases of NEMO. This will require careful coordination between the main development teams of NEMO, NEMOTAM and possibly NEMOVAR (INRIA, NEMO Team, CER-FACS, ECMWF).

### 1.1.2 Introduction

The NEMO ocean engine (Madec 2008) was previously known as the OPA model (Madec et al. 1998). It used to have a TAM (called OPATAM), fully hand-coded and maintained mainly by A. Weaver. OPATAM was initially developed for a Pacific ocean configuration, and targeted at variational data assimilation applications in the framework of OPAVAR (Weaver et al. 2003, 2005). OPATAM/OPAVAR were extended to other regional basins (Mediterranean sea ( $Rémy$ 1999), North Atlantic 1/3° (Forget et al. 2008), South Atlantic 1°), to the global ocean (ORCA 2° (Daget et al. 2009)), and were used for methodological studies such as control of the 3D model error (Vidard 2001), control of the surface forcing and open boundary conditions (Deltel 2002,

Vossepoel et al. 2003). OPATAM was also used for sensitivity studies (Sévellec et al. 2008), singular vectors (Moore et al. 2003, Sévellec et al. 2009), etc.

For several reasons, mainly because of lack of workforce, OPATAM, OPAVAR and related developments were not included in the standard release of OPA. As a consequence, synchronisation of OPATAM with OPA's releases could not be achieved on a regular basis, and all developments were on individual branches, without feedback to the OPATAM/OPAVAR system. The pool of potential users was reduced consequently. It is important not to repeat this error in the future, so as to ensure that NEMOTAM become a widely used community tool.

A NEMOTAM working group was initiated in the framework of a CNRS/INSU/LEFE ASSIM-2006 project, to investigate the feasibility of using TAPENADE (Hascoët & Pascual 2004), an AD tool, to speed up the writing of TAM for OPA9, the dynamical ocean component of NEMO. The goal of this working group was twofold. The first goal was to identify the strengths and weaknesses of TAPENADE by applying it directly to the NEMO source code, with as little human intervention as possible, in order to build a NEMOTAM prototype. The second goal was to define, based on the experience deriving the prototype, a strategy for developing a general-purpose NEMOTAM that both respects the NEMO code style/structure and gives acceptable computer performance (in terms of both CPU and memory requirements) for realistic ocean configurations. Providing feedback to the TAPENADE developers was an important aspect of this work to help improve future versions of the TAPENADE software.

The results from this feasibility study demonstrated that TAPENADE was able to produce tangent-linear and adjoint models for NEMO, albeit for a fixed and somewhat simplified configuration (ORCA 2°with all non-differentiable options switched off (Tber et al. 2007)). Even for this simplified configuration, however, substantial human intervention and additional work was required to obtain a useable product from the raw TAPENADE-generated code. Three main drawbacks with TAPENADE were identified for this application. First, the memory management and CPU performance of the raw code were rather poor. Second, the current version of TAPENADE generates single-processor code only and cannot handle directives from the C-PreProcessor (CPP keys), which are widespread in NEMO. Third, the technique of binomial checkpointing that is used in TAPENADE to handle nonlinearities (see (Tber et al. 2007)) is not compatible, at least in its present implementation, with the incremental algorithm of NEMOVAR, which employs separate executables and (possibly) different resolutions for the outer and inner loops. Improved memory management and extensions to support MPP and CPP keys are planned in future versions of TAPENADE so the first two deficiencies are not fundamental. The third deficiency, however, is more problematic and it is likely that the trajectory management for nonlinearities in NEMOTAM will be done differently from TAPENADE, possibly along the lines of the simpler strategy implemented in OPAVAR. The modifications required to make TAPENADE or whatever other AD tool, compatible with the multi-incremental approach are really substantial and cannot be done in a short or medium term. Moreover the numerical performances of the TAPENADE generated TAM do not allow yet their use for 'big' configurations and for operational applications.

From that experience it has been decided to go toward the hand-coding approach, the use of AD tool being left aside for the time being. We may reconsider this in a medium or long term though.

# 1.2 Tangent and adjoint models (TAM) basics

### 1.2.1 TAM, but what for ?

The development of tangent and adjoint models is an important step in addressing sensitivity analysis and variational data assimilation problems in Oceanography. Sensitivity analysis is the study of how model output varies with changes in model inputs. The sensitivity information given by the adjoint model is used directly to gain an understanding of the physical processes. In data assimilation, one considers a cost function which is a measure of the model-data misfit. The adjoint sensitivities are used to build the gradient for descent algorithms. Similarly the tangent model is used in the context of the incremental algorithms to linearize the cost function around a background control.

### 1.2.2 Tangent and Adjoint coding principle

The original program P, whatever its size and run time, computes a function

$$
F:X\in\mathbb{R}^m\to Y\in\mathbb{R}^n
$$

which is the composition of the elementary functions computed by each run-time instruction. In other words if P executes a sequence of elementary statements  $I_k, k \in [1, ..., p]$ , then P actually evaluates

$$
F = f_p \circ f_{p-1} \circ \dots \circ f_1
$$

where each  $f_k$  is the function implemented bu  $I_k$ . Therefore one can apply the chain rule of derivative calculus to get the Jacobian matrix  $F'$ , i.e. the partial derivatives of each component of Y with respect to each component of X. Calling  $X_0 = X$  and  $X_k = f_k(X_{k-1})$  the successive values of all intermediate variables, i.e. the successive states of the memory throughout execution of  $P$ , we get

$$
F'(X) = f'_p(X_{p-1}) \times f'_{p-1}(X_{p-2}) \times \dots \times f'_1(X_0)
$$
\n(1.1)

The derivatives  $f'_k$  of each elementary instruction are easily built, and must be inserted in the differentiated program so that each of them has the values  $X_{k-1}$  directly available for use. This process yields analytic derivatives, that are exact up to numerical accuracy. In practice, two sorts of derivatives are of particular importance in scientific computing: the tangent (or directional) derivatives, and the adjoint (or reverse) derivatives. The tangent derivative is the product

$$
dY = F'(X) \times dX
$$

of the full Jacobian times a direction  $dX$  in the input space. From equation (1.1), we find

$$
dY = F'(X) \times dX = f'_p(X_{p-1}) \times f'_{p-1}(X_{p-2}) \times \dots \times f'_1(X_0) \times dX \tag{1.2}
$$

which is most cheaply executed from right to left because matrix  $\times$  vector products are much cheaper than matrix  $\times$  matrix products. This is also the most convenient execution order because it uses the intermediate values  $X_k$  in the same order as the program P builds them. On the other

 $V$  DA

hand the adjoint derivative is the product  $X_{ad} = F^{\prime\star}(X) \times Y_{ad}$  of the transposed Jacobian times a weight vector  $Y_{ad}$  in the output space. The resulting  $X_{ad}$  is the gradient of the dot product  $(Y.Y_{ad})$ . From equation (1), we find

$$
X_{ad} = F^{\prime \star}(X) \times Y_{ad} = f_1^{\prime \star}(X_0) \times \dots \times f_{p-1}^{\prime \star}(X_{p-2}) \times f_p^{\prime \star}(X_{p-1}) \times Y_{ad}
$$
(1.3)

which is also most cheaply executed from right to left. However, this uses the intermediate values  $X_k$  in the inverse of their building order in P.

For specific details about practical adjoint coding refer to (Giering & Kaminski 1998).

### 1.2.3 Potential issues

- the major approximations : non differentiability issues, simplification of the direct model before linearization, validity of the tangent linear hypothesis over some time window, etc.
- the validation interface : classical tests for checking the correctness of tangent and adjoint models
- numerical problems
- numerical cost issues

# 1.3 Direct model changes

Some modifications and additions are compulsory to integrate the Tangent and Adjoint Module to NEMO. They mainly consist in:

- changing subroutines or parameters declaration from private to public for:
	- initialization
	- re-use
- adding a subroutine to save the non-linear trajectory
- adding parameters
- updating namelist

### 1.3.1 Storing the non-linear trajectory

To evaluate the tangent and/or the adjoint at a time t, some actual parameters of the direct model are needed at the corresponding time t. To fulfill this purpose a subroutine, tamtri-wri is added to write the trajectory. It is controlled with one logical parameter: ln\_trjwri. The trajectory is saved upon a given frequency "nittrjfrq" only if the logical parameter is set to TRUE.

### New subroutine tam\_trj\_wri

A new subdirectory TAM is created into OPA SRC named TAM. The file is tamtrj.F90. The purpose of this routine is to write on disk the model state trajectory for use with 4DVar. It is called in the opa model routine for the initializiation, and in the stp routine in order to perform the actual saving of the trajectory. The currently stored fields are listed in Table 1.1.

| <b>Parameters</b> | <b>Associated ccp keys</b> |
|-------------------|----------------------------|
| emp               |                            |
| emps              |                            |
| un                |                            |
| vn                |                            |
| tn                |                            |
| sn                |                            |
| ta                |                            |
| sa                |                            |
| tb                |                            |
| sb                |                            |
| avmu              |                            |
| avmv              |                            |
| aeiu              | lk_traldf_eiv              |
| aeiv              | lk_traldf_eiv              |
| aeiw              | lk_traldf_eiv              |
| uslp              | key_ldfslp                 |
| vslp              | key_ldfslp                 |
| wslpi             | key_ldfslp                 |
| wslpj             | key_ldfslp                 |
| avs               | key_zdfddm                 |
| strdmp            | key_tradmp                 |
| hmlp              | key_tradmp                 |

Table 1.1: Fields stored in the reference trajectory

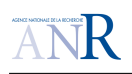

### Specific management of the initial state

For the initial state of the model, we call the tam trj wri in the 'step' routine just before the tracer block. We, then, have access to some parameters (tke and sbc for instance) as they are not yet computed in opa (outside 'step').

### Linear interpolation

For efficiency matters, the whole trajectory is of course not saved. Only a predefined subset of the time steps is saved. The frequency on which the trajectory is saved is controlled by namelist parameter  $n$ ittrjfrq. The intermediate steps will be estimated in TAM by the mean of a linear interpolation.

### Namelist

Parameters related to the model state saving is controlled by the namelist namt am with:

- In\_trjwri: Logical switch for writing out state trajectory
- nittrifrq: saving frequency of the trajectory

## 1.3.2 Modified routines in the direct code

- $\bullet$  opa. F90:
	- include initilialization of the module that handles the trajectory saving (USE  $\tanh r$ )
- step.F90:
	- $-$  include calls for saving the trajectory (CALL tam  $trj_wri)$
	- add temporary variables (zta, zsa) to save ta/sa (this is a temporary fix because these variables are currently used as workspace in dynamic block)

## 1.3.3 Modified declarations in the direct code

The following table describes the change from PRIVATE to PUBLIC of some routines and parameters.

# 1.4 Tangent linear model approximations

## 1.4.1 Active variables degraded to passive

Some active variables are treated as passive (mainly due to non-differentiability characteristics).

• avmu, avmv: the vertical eddy viscosity. The turbulent closure scheme zdftke induces some non-differentiabilities for there variables. They are used in routine dynzdf imp tam. F90.

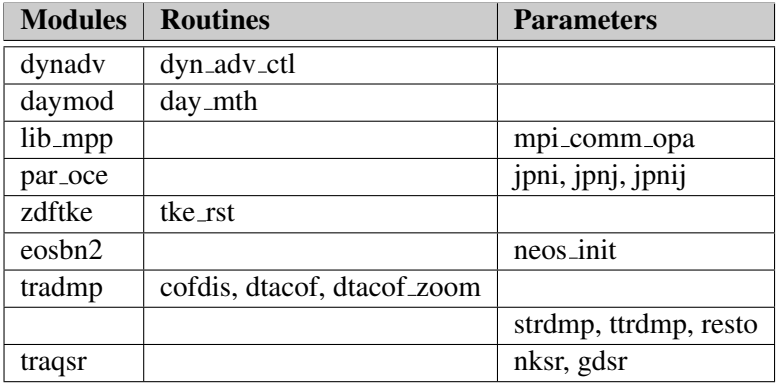

Table 1.2: List of modified declarations in the direct code NEMO

- uslp, vslp: the slope of neutral surface (slope of isopycnal surfaces referenced locally) are treated as passive in order to not recomputed them at each step. They are used in routine traldf\_iso\_tam.F90.
- wslpi/j: vertical mixing coefficient due to lateral mixing. They are used in routine trazdf imp\_tam.F90.

## 1.4.2 Simplifications

- removal of the upstream part of the second order centered scheme for traadv\_cen2\_tam. F90. It introduces some non-differentiabilities. Some complementary test must be held to fully implement the second order scheme
- removal of zonal mean lateral diffusive heat and salt transport (pht ldf and pst ldf)

# 1.5 Hand coding status

The current status for the hand coding part of NEMOTAM / NEMOVAR is gathered in Tables 1.3 and 1.4.

# 1.6 Available options in NEMOTAM

This sections contains information on current available configuration for NEMOTAM. To have an overview on available routines, please see the TAM development progress table. We use the following method: The physical choices are set through cpp keys and namelist parameters. We use below a similar table used for NEMO. See tables 1.5 and 1.6.

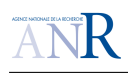

### VODA: ANR-08-COSI-016

VODA

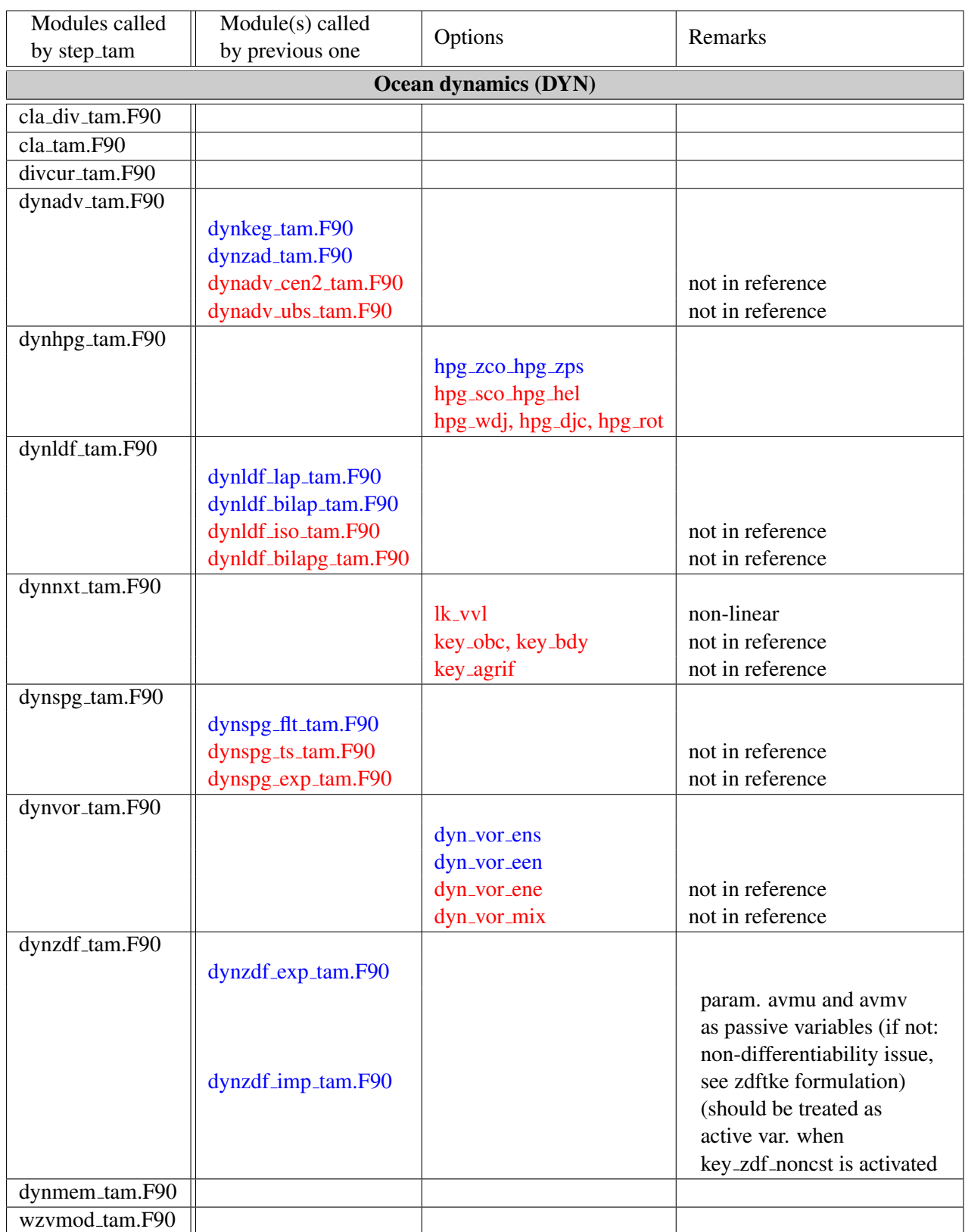

Table 1.3: Hand coding status of NEMOTAM, Dynamics part

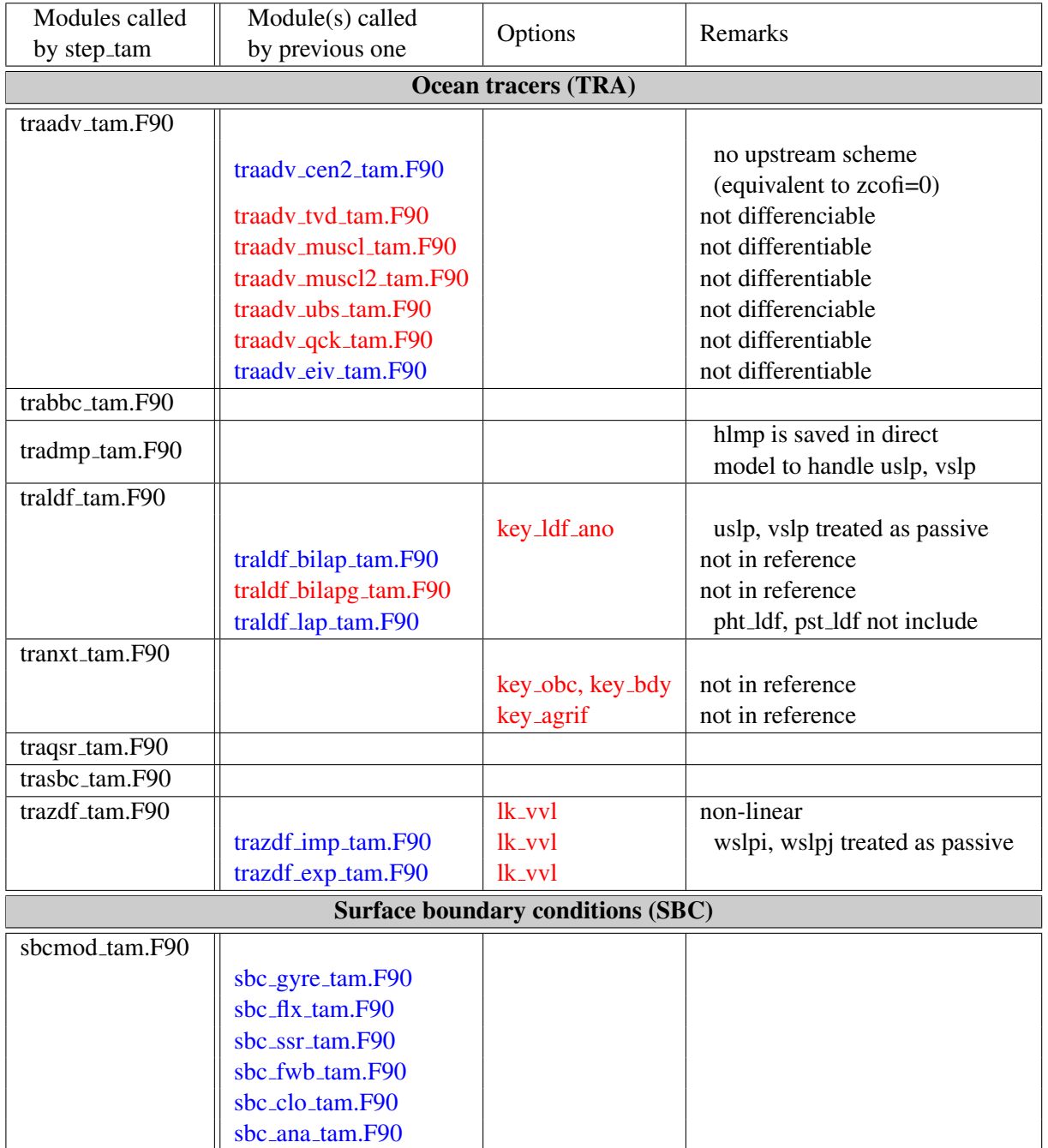

Table 1.4: Hand coding status of NEMOTAM, Tracers and Surface Boundary Condition part

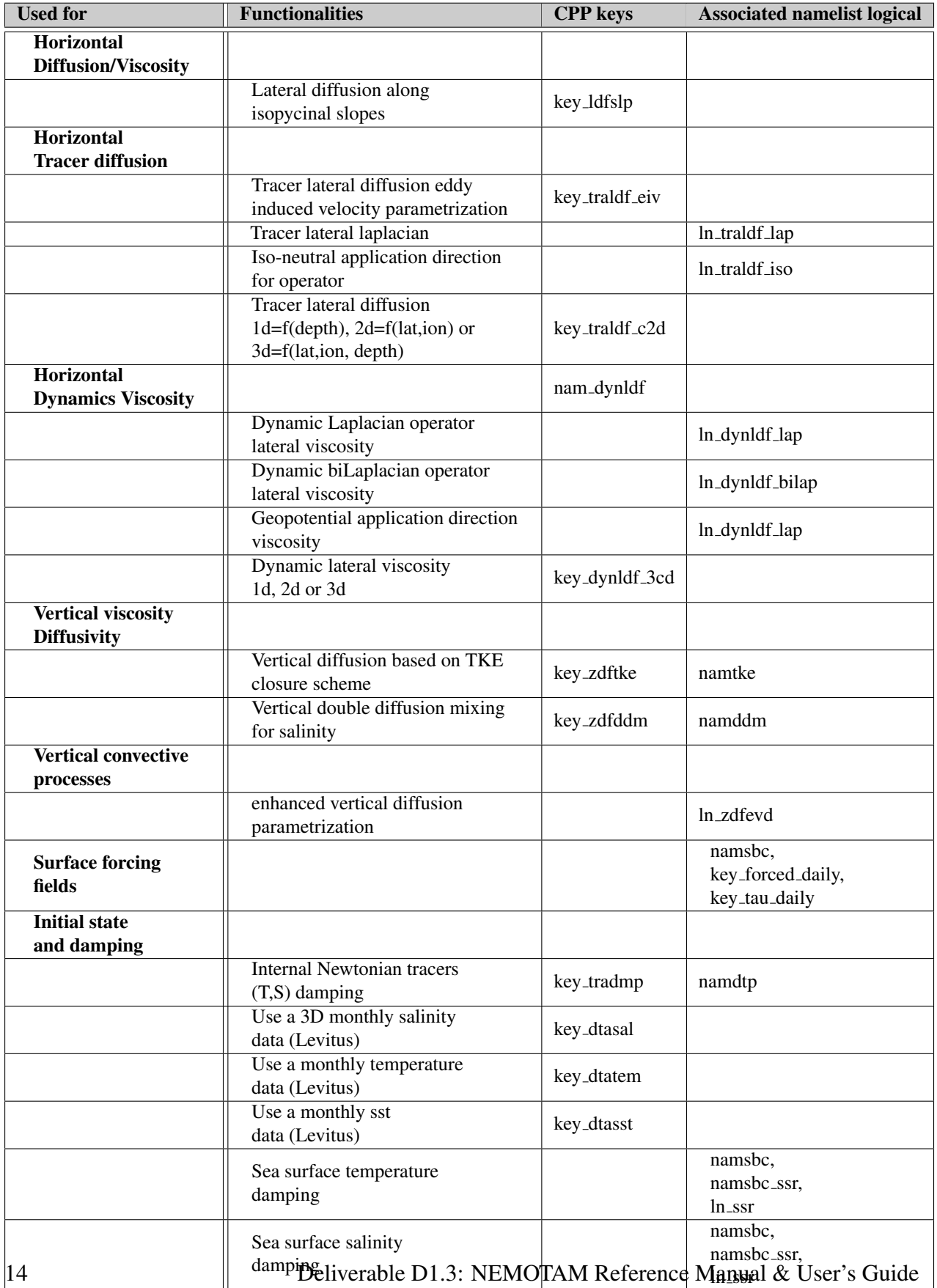

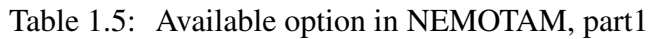

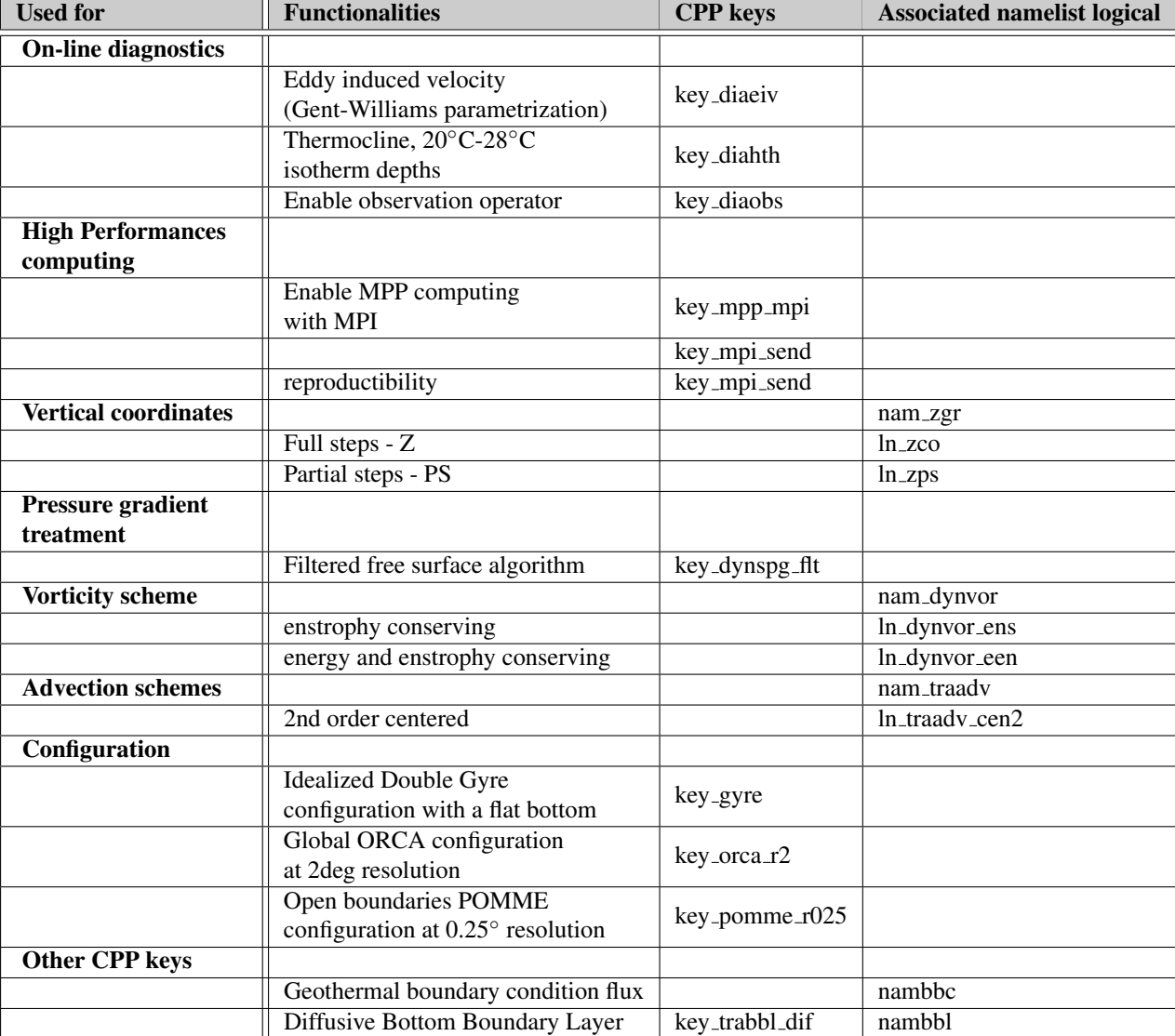

Table 1.6: Available option in NEMOTAM, part2

# 1.7 The generic validation interface

## 1.7.1 Introduction

The validation interface aims at showing the consistency of the TAM with respect to the *direct* code. To fulfill this goal we demonstrate that:

- 1. the adjoint code is the adjoint of its tangent code
- 2. the tangent linear code is the tangent linear of the direct code

with defined criteria.

In general, TAM modules are subdivided into four parts:

- 1. a tangent-linear routine
- 2. an adjoint routine
- 3. an adjoint test routine
- 4. a tangent-linear routine

Item 3 and 4 are optional. The strategy is to perform adjoint and tangent-linear tests for all critical sub-modules and the main module *step tam* for time-step integration.

## 1.7.2 Adjoint test

By definition,  $A^*$  (or <sup>t</sup>A in a finite-dimension case) is the adjoint operator of a linear operator A defined on a Hilbert space if it has the following property:

$$
(Ax, y) = (x, \, \,^t \!Ay) \tag{1.4}
$$

In practice, we apply the comparison to random perturbations  $\delta x$  in the model-space and  $\delta y^*$  in the adjoint model-space. We have then:

$$
(A\delta x, \delta y^*) = (\delta x, {}^t\!A \delta y^*)\tag{1.5}
$$

### Adjoint test requirements

- A saved trajectory of the direct model
- An additionnal namelist (*namtst* for adjoint test, *namtst tlm* for tangent test

### Unitary test versus Global test

Unitary test involves one or a limited set of routines. The pertubation vectors  $\delta X$  and  $\delta Y$  are the input/output variables identified as actives variables. There is no time evolution. Global test involves time evolution (loop on *step\_tam*) and  $\delta X$  and  $\delta Y$  are input/output variables identified as the *control vector* (or variables of main interest).

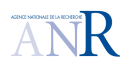

#### Test Pass Criteria

We note (if exists) the relative error  $Err$ . The pass test criteria is based on the comparison of Err with the epsilon machine  $\varepsilon_{machine} = eps$ .

$$
Err = \frac{(A\delta x, \delta y^*) - (\delta x, {}^t\!A\delta y^*)}{(A\delta x, \delta y^*)}
$$
\n(1.6)

The adjoint test results output is the file *adjoint test.output xxx* with the following label:

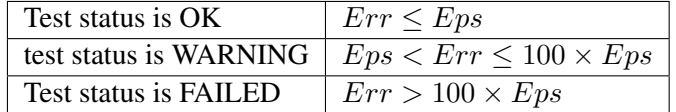

Table 1.7: Adjoint test labels definition

#### Run the adjoint test

- set the directory where the direct trajectory is stored
- in the namelist *namtst*
	- set *ln tst nemotam* to *.true.* (switch for M adjoint and tangent tests)
	- set *ln tst cpd tam* to *.true.* (switch for adjoint tests of the sub-components)
	- set *ln tst stp tam* to *.true.* (switch for adjoint tests of main components *step tam*)
	- set *ln tst tan cpd* and *ln tst tan* to *.false.* (switch for tangent tests)

### 1.7.3 Tangent-Linear validation

The tangent validation test checks that the Tangent Linear model L is a first-order approximation of the direct model  $M$ . Then, we have the following second-order Taylor expansion:

$$
\mathcal{M}(X + p\delta X) = \mathcal{M}(X) + pL(\delta X) + \varepsilon \tag{1.7}
$$

When the factor  $p$  tends to zero:

- 1. N<sub>p</sub> =  $\mathcal{M}(X + p\delta X) \mathcal{M}(X)$  tends to  $L_p = pL(\delta X)$ , first-order validation
- 2.  $\varepsilon$  behaves as  $\mathcal{O}(p^2)$ , second-order validation

this means that for a given  $p_0$ , for p smaller than  $p_0$  the error of Tangent Linear with respect to the model is decreasing as  $p^2$ .

Note that the second test (b) is not relevant if  $M$  is linear.

| Test | Expression                                  | behaviour |
|------|---------------------------------------------|-----------|
| a    | $\overline{Norm(N_p, .)}$<br>$Norm(L_p, .)$ |           |
|      | $Norm(N_p)$                                 | Cst       |

Table 1.8: Tangent Linear tests. First-order check (a) and second-order check (b)

### Build the tangent test

The tangent test is embedded into nemotam. To build it the user must add the compilation key *key tst tlm* in the CPP key set. Otherwise, a error message will raise during the run.

### Run the tangent test

To run the tangent test the code must

- set the directory where the direct trajectory is stored
- in the namelist *namtst*
	- set *ln tst* to *.true.*
	- set *ln tst nemotam* to *.true.* (switch for M adjoint and tangent tests)
	- set *ln tst tan cpd* or *ln tst tan* to *.true.* (switch for tangent tests)
	- set *ln tst cpd tam* and *ln tst stp tam* to *.false.* (switch for adjoint tests)
- in the namelist *namtst tlm*
	- set *tlm\_bch* to *.true.* (branching: '0' for  $\mathcal{M}(X)$ , '1' for  $\mathcal{M}(X+p\delta X)$  and '2' for  $L_{ndX}$ )
	- set *curr loop* to *.true.* (current iteration)
	- set *h\_ratio* to *.true.* (value of the ratio factor p applied to  $\delta X$ )

```
!-----------------------------------------------------------------------
      namtst_tlm tangent test parameters
<u>| _________________________</u>
!
! cur_loop = current loop iteration
! h_ratio = current h_ratio
! tlm_bch = flag for branching
! = 0 : M(X) , direct without perturbation
! = 1 :M(X+h_ratio.dX), direct with perturbation
! = 2 :L(h\_ratio.dX), linear
&namtst_tlm
 tlm\_bch = 1cur loop = 0h ratio = 10/
```
# JR

### Tangent test ouputs

The output is saved with the name *tan diag.output 0000*. The header give information on the computed parameters. For iteration  $n$ , the output gives the follwing data:

routine name,  $N_n = \mathcal{M}(X+p_n\delta X) - \mathcal{M}(X), E_n = N_n/L(p_n\delta X), E_r = (N_n - L(p_n\delta X))/L(p_n\delta X),$  $L(p_n\delta X), N_n - L(p_n\delta X), (E_n - 1)/p_n, Er_n/p_n.$ 

To have an overview of the behaviour of the tangent iteration can be made by the user changing the factor ratio  $p_n$ . The factor takes usually a geometric progression as:  $p_n = p_0 r^{-n}$ , with initial value  $p_0$  and common ratio r.

### 1.7.4 Tangent-Linear Hypothesis (HLT) validity

The innovation vector validity relies on the validity of the Tangent Linear. Before any 4DVar assimilation we must insure that the tangent model is valid within our assimilation time-window. Otherwise the optimisation may fail as the cost function gradient will be degraded or even wrong. We define a maximum assimilation time-window  $T_a^{max}$ . This time-window will be different for each configuration. According to each application the user its own criteria to define to define  $T_a^{max}$ to fulfill its needs. The size of  $T_a^{max}$  may vary from 1 to 3 months (Rémy 1999, Weaver et al. 2002, Deltel 2002).

To estimate  $T_a^{max}$  we study the behaviour of  $y_1 = \mathcal{M}_{t_0\to t}(x_0+\delta x)$  with respect to  $y_2 = \mathcal{M}_{t_0\to t}(x_0) +$  $L_{t_0\to t}(\delta x)$ .

The Tangent Linear will be valid as long as the difference  $y_1 - y_2$  is "small". As discussed in (Deltel 2002) definition criteria of  $T_a^{max}$  will rely on threshold on the *RMS* of  $y_1 - y_2$  and the coefficient correlation  $\rho_{y_1y_2}$ . A correlation coefficient  $\rho_{y_1y_2}$  above 90% is considered as very good.

$$
RMS(y_1 - y_2) = \sqrt{\frac{\sum_{i}^{n} (y_1^i - y_2^i)^2}{n}}
$$
, n: number of ocean points (1.8)

$$
\rho_{y_1 y_2} = \frac{\sum_{i}^{n} (y_1^i - \bar{y_1}) \cdot (y_2^i - \bar{y_1})}{\sqrt{\sum_{i}^{n} (y_1^i - \bar{y_1})^2} \cdot \sqrt{\sum_{i}^{n} (y_2^i - \bar{y_2})^2}}, \text{ n: number of ocean points} \qquad (1.9)
$$

The initial condition as well as the increment  $\delta x$  are critical to define  $T_a^{max}$ . The user should work with a typical increment  $\delta x$  of its configuration.

### HLT test tool

NEMOTAM offers the possibility to analize the Tangent-Linear Hypothesis through a dedicate executable *model\_hlt.exe*. The increments  $\delta x$  is either given by the user either computed from two restarts file  $x_0$  and  $x_1$  (then  $\delta x = x_0 - x_1$ ). To compute  $y_1$  and  $y_2$ , *model hlt.exe* should be run three times: two for the direct model trajectories ( $\mathcal{M}_{t_0\to t}(x_0 + \delta x)$  and  $\mathcal{M}_{t_0\to t}(x_0)$ ) and one for

the tangent trajectory  $(L_{t_0\to t}(\delta x))$ . It is driven through the namelists *namhlt* and *tl\_tamtrj*.

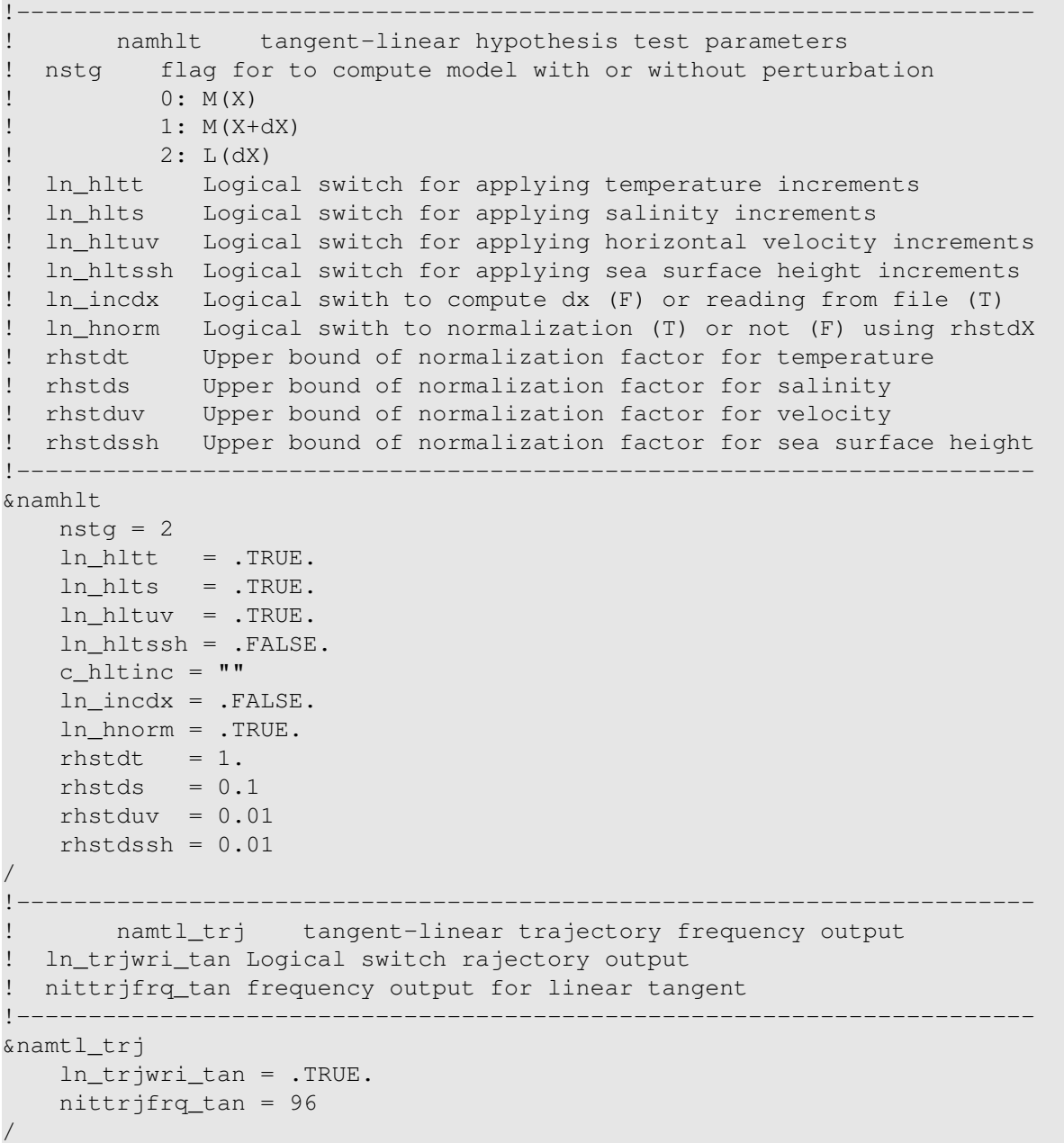

# 1.8 MPI parallelization

## 1.8.1 General features

We remind some basics for coding the corresponding adjoint of the tangent linear part:

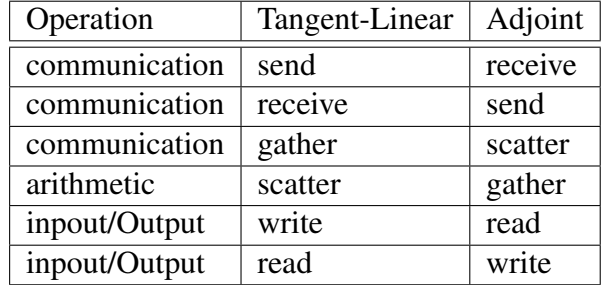

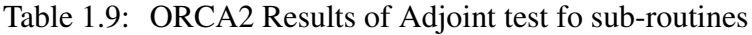

There is no tangent of *lbc lnk*. The direct routine is used. For the adjoint part we use the coding rule described in table 1.9

# 1.8.2 Adjoint of MPI ALLGATHER

From revision 3.2 of NEMO a new treatment of north fold horizontal bondary condition is performed using lbcnfd.F90 routine. This induces a MPI ALLGATHER usage in libmpp.F90 module (mpp lbc north 3d and mpp lbc north 2d).

MPI ALLGATHER gathers data from all tasks and distribute it to all.

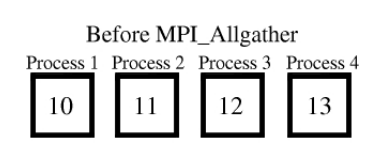

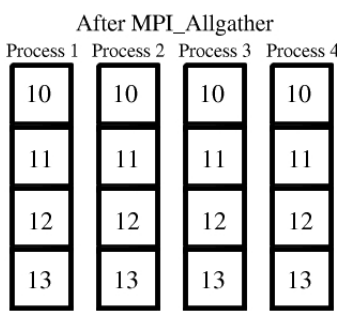

Figure 1.1: MPLALLGATHER task description (ref: http://rc.usf.edu/tutorials/classes /tutorial/mpi/chapter8.html

If we call  $zloc_{\mathbb{P}_i}$  the data from task (i) and the  $zglo$  the result of MPI ALLGATHER and zloc\_adj\_ $P_i$ , zglo\_adj their adjoint equivalent. The adjoint counter-part of

```
MPI_ALLGATHER(zglo, zloc)
```
is

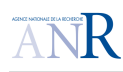

```
MPI_SUM(zglo_adj)
zloc Pi = zglo\_adj(:,i)
```
As short demonstration, we consider a two-task case  $P_1$  and  $P_2$ . MPI\_ALLGATHER(zglo, zloc) is equivalent to:

for  $P_1$ :

```
(1) send and receive local data:
send(zloc1_P1, P1, P2) ---> zloc1_P2 = zloc1_P1
recv(zloc2_P1, P2, P1) ---> zloc2_P1 = zloc2_P2
( zlocK_Pj : local data K of j task)
B- zglo operation
zglo_P1(:,1) = zloc1_P1zglo_P1(:,2) = zloc2_P1
```
we then write the adjoint as follows:

```
zloc2_P1* = zloc2_P1* + zglo_P1*(:,2)zglo_P1*(:,2) = 0zloc1_P1* = zloc1_P1* + zglo_1*(:,1)zglo_P1*(:,1) = 0zglo\_tot* = zglo\_Pl* + zglo\_P2* (i.e mpp_sum_nfd)
(! because zloc_P1* is not null here, thus: zloc1_P1* = zloc_P1* + zloc1_P2*)
zloc1_P1* = zglo\_tot*(:, 1)zloc2_P1* = zglo\_tot*(:, 2)
```
# Chapter 2

# NEMOTAM USER'S GUIDE

# 2.1 Source code structuration

The project will work with three repositories (see Fig. 2.1b,c,d):

• a NEMOBASE repository, with an official NEMO released version currently the tag nemo\_v3, available at :

[https://forge.ipsl.jussieu.fr/nemo/browser/tags/nemo\\_v3](https://forge.ipsl.jussieu.fr/nemo/browser/tags/nemo_v3)

- a NEMOVAR repository, with all developments related to the nemovar project, including new and modified files for NEMO, this is the standard version of NEMOVAR (currently tag N3.0-A2.0)
- a VODA repository including new development for NEMOTAM and NEMOVAR within the VODA project

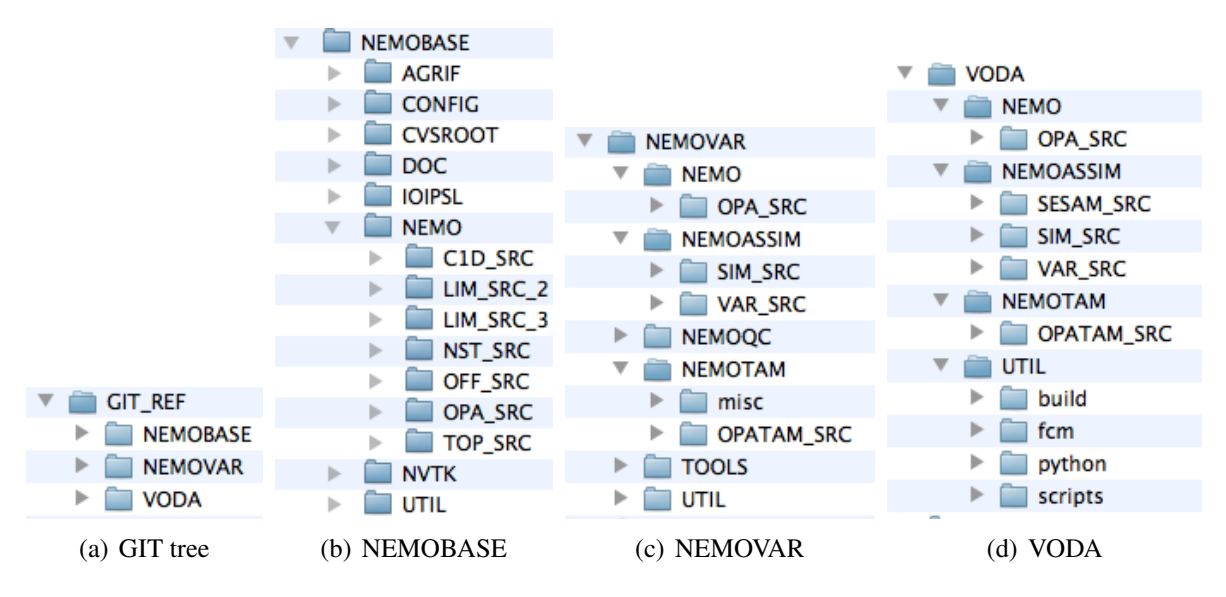

Figure 2.1: Code organization

The building process will look for both repositories, if any redundancy is found, a VODA files will overwrite the corresponding NEMOVAR file, and a NEMOVAR file will overwrite the corresponding NEMOBASE file in the building folder.

The NEMOBASE repository (see Fig. 2.1b) is the standard NEMO folder. The NEMOVAR repository (see Fig. 2.1c) is subdivided into 6 components: NEMO, NEMOQC, NEMOTAM, NEMOASSIM, UTIL and TOOL. The NEMOTAM folder is a mimic of the NEMO folder (meaning we have an OPATAM SRC folder subdivided into components as ASM, DOM, DYN, LDF, TRA, ...). The VODA folder (see Fig. 2.1d) mimic the NEMOVAR folder, with additional contributions. This organization gives a clear snapshot of what is being developped and lets some room for further development.

# 2.2 Getting started tutorial

## 2.2.1 Installing the code using the NEMOVAR GIT repository

### Checking out the code from the GIT repository

You need to ask the VODA project team to have developer access to the VODA project on the gforge.inria.fr server and access to the NEMO - IPSL. You can then follow the steps described below.

```
Create first a new directory, where the source code will be installed.
For instance,
cd $VODA_GIT (=$HOME/VODA-PROJECT/VODA_GIT e.g.)
---> Install NEMOBASE
go to https://forge.ipsl.jussieu.fr/nemo/browser/tags/nemo\_v3 (authentication
   required)
and click on 'zip archive' at the bottom of the page.
put this archive in $VODA_GIT, unzip it and rename the obtained directory
   NEMOBASE (this name is mandatory)
---> Install NEMOVAR
Download the following bundles, located on the gforge server under the "files"
    tab:
NEMOVAR: N3.0-A2.0 \implies new over N3.0-A2.0. bundleand put them in the $VODA_GIT/BUNDLES directory.
In $VODA_GIT, you now have:
tree BUNDLES/
BUNDLES/
|-- NEMOBASE.bundle.20090902
'-- nemovar_N3.0-A2.0.bundle
Clone these bundles :
git clone BUNDLES/NEMOBASE.bundle.20090902 NEMOBASE/
git clone BUNDLES/nemovar_N3.0-A2.0.bundle NEMOVAR/
```
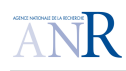

'-- UTIL

```
---> Install VODA
git clone git+ssh://cdeltel@scm.gforge.inria.fr//gitroot/voda/voda.git VODA/
--> Final structure of the $VODA_GIT directory
tree -d -L 2 $VODA_GIT
VODA_GIT
|-- BUNDLES
|-- NEMOBASE
   | |-- AGRIF
    | |-- CONFIG
    | |-- CVSROOT
    | -- \, DOC
    | |-- IOIPSL
    | --   NEMO|- NVTK
    | '-- UTIL
|-- NEMOVAR
    | -- NEMO
    | |-- NEMOASSIM
    | |-- NEMOQC
    | |-- NEMOTAM
    | |-- TOOLS
    | '-- UTIL
'-- VODA
    |----- NEMO
    |-- NEMOASSIM
    |-- NEMOTAM
```
### Building the code (in default mode : ORCA2 validation interface)

NEMOTAM makes use of the fcm based NEMOVAR compiling environment, a simple call to VODA/UTIL/build/fcmvmake.ksh with the usual arguments and the nemoall keyword should do the trick.

> fcmvmake.ksh -c \$COMPILE -t \$WORKDIR -B nemoall

the above requires that you create a VODA/UTIL/build/fcmconfig/bld/\$COMPILE/nemo.cfg describing your compilation environment (examples are given in the same directory).

How to run the code is described in section 2.3.

## 2.2.2 Installing the code using the NEMOTAM SVN repository

### Checking out the code from the SVN repository

NEMOTAM can be extracted using svn like NEMO. People should first to register on NEMO website www.nemo-ocean.eu. Then NEMOTAM is available through modipsl framework, so modipsl has to be extracted first.

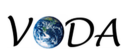

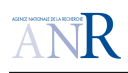

#### • Extract modipsl:

```
svn co http://forge.ipsl.jussieu.fr/igcmg/svn/modipsl/trunk modipsl
```
#### • Extract NEMOTAM:

cd modipsl/util ./model NEMOTAM

### Building the code (in default mode : ORCA2 validation interface)

Choose the configuration to build. You can edit the script fait config tam to add a new one.

```
cd modipsl/modeles/UTIL
./fait_config_tam ORCA2_TAM
```
You can build the direct model in the same way:

```
cd modipsl/modeles/UTIL
./fait_config ORCA2_LIM
```
To create the Makefiles, edit first modipsl/util/AA make.gdef to find or add your compiler, then:

```
cd modipsl/util
./ins_make
```
#### To compile:

```
cd modipsl/modeles/NEMOTAM/WORK
gmake
```
## 2.2.3 Which executable for which test?

To run a bunch of tests to verify your configuration you need to compile several executable according to your test target. The graph 2.2 give an overview of the relationship between the executable and the available tests.

Running the code

## 2.3 Demonstrators

## 2.3.1 The ORCA2 global configuration

ORCA is the generic name given to global ocean configurations. Its specificity lies on the horizontal curvilinear mesh used to overcome the North Pole singularity found for geographical meshes. ORCA is based on a 2 degrees Mercator mesh, (i.e variation of meridian scale factor as cosinus of the latitude). In the northern hemisphere the mesh has two poles so that the ratio of anisotropy is nearly one everywhere. The vertical domain spreads from the surface to a depth of 5000m. There are 31 levels, with 10 levels in the to 100m. The time step depends on the resolution. It is  $1h36'$ for ORCA2 so that there is 15 time steps in one day.

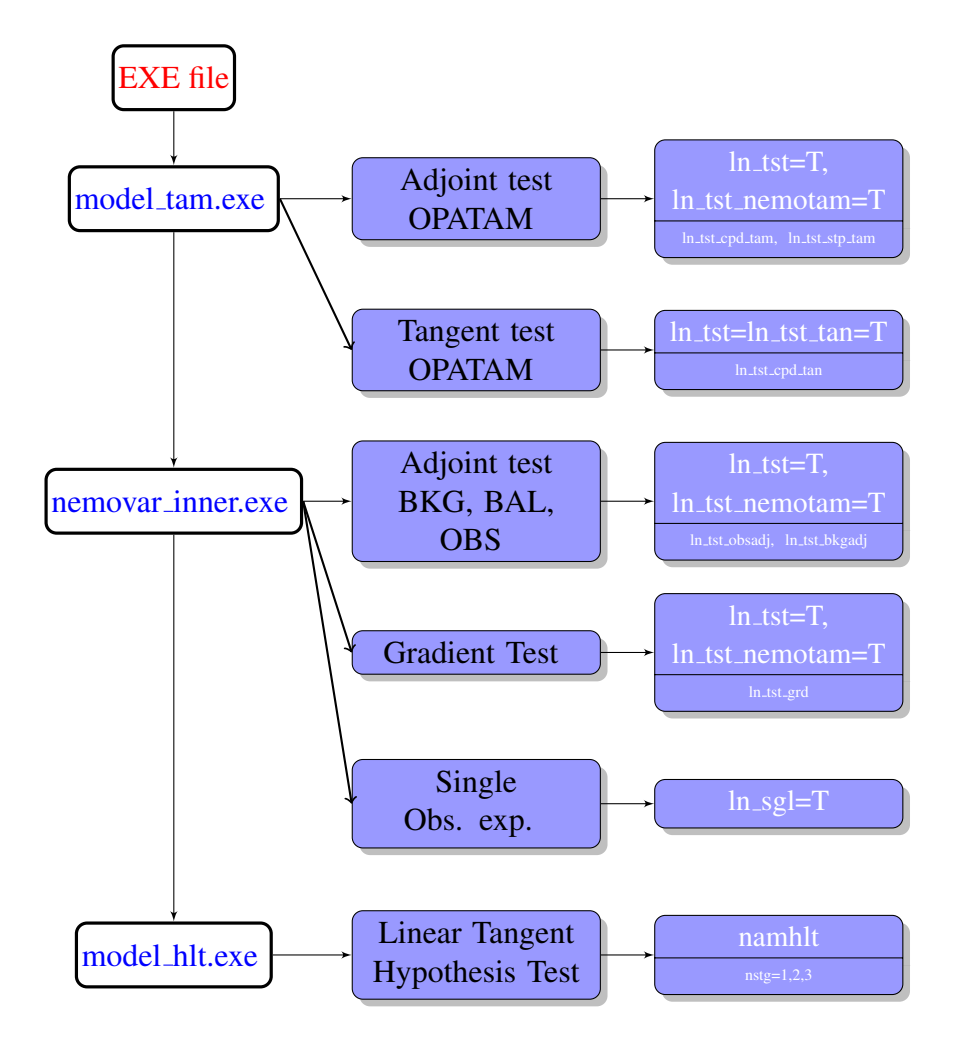

Figure 2.2: Releationships between executable files (first column) and available tests (second column). The thrid column focuses on the main namelist's parameters ('*namtst*' for adjoint, gradient, tangent tests, '*namobs*' for single obs.experiement and '*namhlt*' for linear tangent hypothesis)

### How to compile the ORCA2 configuration ?

You must first follow the steps described in 2.2.1. The compilation process described below then relies upon the FCM (Flexible Configuration Manager) toolbox, which is included in VODA tree, see e.g. the following directory :

ls \$VODA\_GIT/VODA/UTIL/fcm/bin

Then, you may proceed in the following manner:

- Get sample input data, needed for the model to run  $(\text{http://lik.imag.fr/membres/Arthur})$ .Vidard/docs/nemov3\_testdata.tar.gz) :
- Customize the first configuration file **nemo.cfg**, which is located according to your platform architecture (mac intel here) :

vi \$VODA\_GIT/VODA/UTIL/build/fcmconfig/bld/mac\_intel/nemo.cfg

• Customize the second configuration file, with CPP keys: cppkeys.ORCA2\_Z31.cfg. A sample file is ready to be used, which you can modify:

vi \$VODA\_GIT/VODA/UTIL/build/fcmconfig/nemo/cppkeys.ORCA2\_Z31.cfg

• You are now ready to compile the code. You need to create a "scratch" directory (for example SCRATCH ORCA2 below), where compilation and execution will be performed:

```
cd $VODA_GIT/VODA/UTIL/build
./fcmvmake.ksh -t $SCRATCH_ORCA2 -c mac_intel -B NEMO -G ORCA2_Z31
./fcmvmake.ksh -t $SCRATCH_ORCA2 -c mac_intel -B NEMOTAM -G ORCA2_Z31
```
### How to run the ORCA2 configuration ?

A sample minimal script is given, just as an example : The *direct* model NEMO

```
$VODA_GIT/VODA/UTIL/scripts/runnemo.ksh -t $SCRATCH_ORCA2 -A mac_intel -v
  NEMO -g ORCA2_Z31
```
#### The *adjoint* model NEMO tests

```
$VODA_GIT/VODA/UTIL/scripts/runnemo.ksh -t $SCRATCH_ORCA2 -A mac_intel -j $
   TRAJ -v NEMOTAM -q ORCA2 Z31
```
where \$TRAJ is the reference trajectory directory. This script absolutely needs to be customized with respect to your working environment. Please have a look at this script before proceeding further. You will first need to create a reference trajectory by running only the *direct* model NEMO, and you then may want to use NEMOTAM to

- launch the generic TAM test interface,
- investigate the time span over which the tangent linear hypothethis remains valid,
- etc.

### Testing the tangent model and the tangent linear hypothesis

As discussed previously, the aims of the test is to illustrate the correctness of the tangent and how we have dealt with the non-linearity (if it exits) of the direct model.

 $1e+15$ 

 $1e+10$ 

100000

 $1e-0.5$ 

 $1e-10$ 

 $1e-15$  $1e-20$ 

 $1e + 15$ 

 $1e+10$ 

100000

 $1e-0<sup>5</sup>$ 

 $1e-10$ 

 $1e-15$ 

 $1e-20$ 

1e-10 1e-08 1e-060.0001 0.01

Norm2

Norm<sub>2</sub>

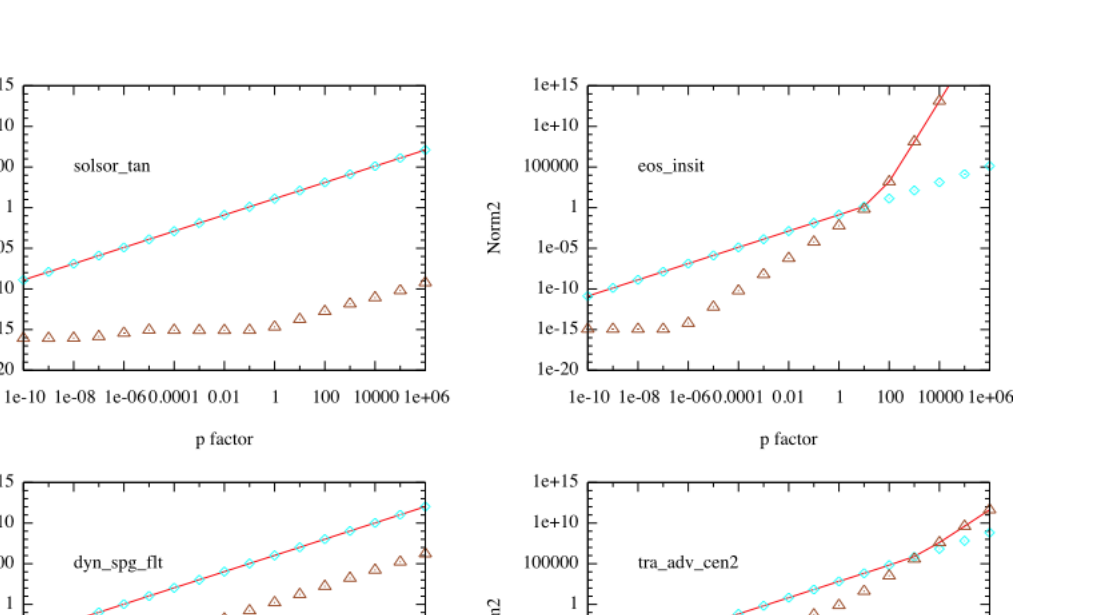

 $\overline{A}$   $\Delta$ 

 $\mathbf{1}$ 

100 10000 1e+06

 $\triangle$  $\overline{a}$   $\overline{a}$ 

 $\triangle$  $\lambda$ 

1e-10 1e-08 1e-060.0001 0.01

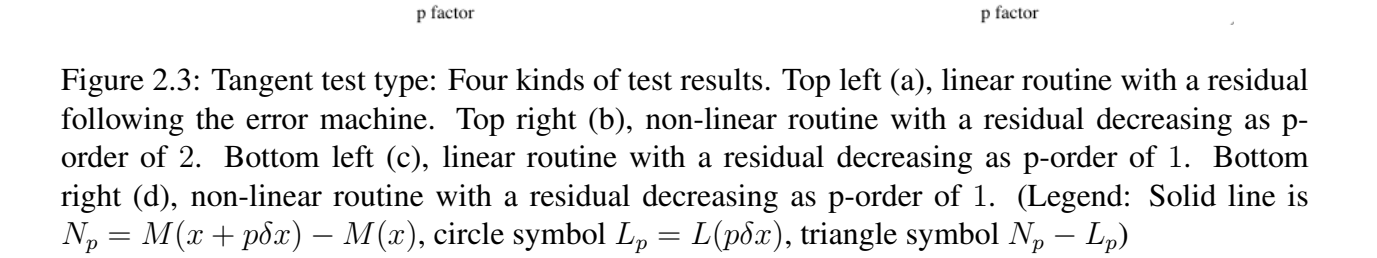

100 10000 1e+06

Norm<sub>2</sub>

 $1e-05$ 

 $1e-10$ 

 $1e-15$ 

 $1e-20$ 

Δ

Deliverable D1.3: NEMOTAM Reference Manual & User's Guide 29

 $\Delta$ 

 $\mathbf{1}$ 

 $\Delta$ 

### **Discussion**

We have divided the results into four categories (a), (b), (c) and (d) for analysis (see table 2.1). Category (a), illustrated by *solsor tan* in figure 2.3, gathers tangent-linear routines behaving as expected w.r.t to their direct routine (also linear) counter-part: the computed residual is close to the error machine (the difference  $\frac{L_p}{N}$  $N_p - L_p$ is around 10<sup>−</sup><sup>15</sup>. Category (b), illustrated by *eos insitu tan* in figure 2.3, gathers tangent-linear routines behaving as expected w.r.t to their direct routine (not linear) counter-part: the computed residual is equivalent to a  $\mathcal{O}(p^2)$ . Categories (c) and (d), illustrated by *dynspg flt tan* and *tra adv cen2 tan* in figure 2.3, gather suspicious cases we need to validate (or invalidate) through the choice made for the tangent-linear. Case (c) is for direct linear routine and (d) direct non-linear routine.

| Routine (L)                            | Category class |  |  |
|----------------------------------------|----------------|--|--|
| solsor_tan                             | a              |  |  |
| dynadv_tan                             | h              |  |  |
| dynhpg_tan                             | a              |  |  |
| traldf_lap_tan                         | h              |  |  |
| trazdf_imp_tan                         | $b$ or $c$ ?   |  |  |
| tra_zpshde_tan                         | h              |  |  |
| trasbc_tan                             | h              |  |  |
| $bn2$ _tan                             | h              |  |  |
| eos_1pt_tan                            | h              |  |  |
| $\overline{\cos \Delta}$ .insitu2d_tan | h              |  |  |
| eos_insp_tan                           | h              |  |  |
| eos_insitu_tan                         | h              |  |  |
| dynspg_flt_tan                         | c              |  |  |
| traadv_cen2_flt_tan                    |                |  |  |

Table 2.1: ORCA2 Results of Tangent tests for sub-routines

The case of *traadv cen2 flt tan* is fully understood as an approximation was done on the numerical scheme (the tangent linear does not include the upstream component of the numerical scheme). Below a certain threshold the upstream part (which is a  $\mathcal{O}(p)$  in  $N_p$ ) is no longer small compared to the second order scheme and thus,  $L_p$ .

### Testing the adjoint model

The adjoint test for the ORCA2 configuration has proven satisfactory for the unitary routine tests (see table 2.2 ) and the global test (see tables 2.3 and 2.4. For the latter, the integration time tested varied from 1 to 15 days.

| Routine (L)           | $(L\delta x)^{\intercal} \cdot Wdy$ | $\delta dx^{\mathsf{T}} \cdot L^{\mathsf{T}} W \delta y$ | Rel. Err.  | Mach. eps. | <b>Status</b>                                                  |
|-----------------------|-------------------------------------|----------------------------------------------------------|------------|------------|----------------------------------------------------------------|
| sol_sor_adj           | .525406844734452E+15                | .525406844734452E+15                                     | $.0E + 00$ | $.2E-14$   | $\overline{ok}$                                                |
| sbcfwb_adj $11$       | .711617836790924E+12                | .711617836790924E+12                                     | $.7E-15$   | $.2E-14$   | $\overline{ok}$                                                |
| sbcfwb_adj 2 1        | .711586863123878E+12                | .711586863123878E+12                                     | $.0E + 00$ | $.2E-14$   | ok                                                             |
| sbcfwb_adj 12         | .721405227628168E+12                | .721405227628168E+12                                     | $.0E + 00$ | $.2E-14$   | ok                                                             |
| sbcfwb_adj 22         | .721331456200554E+12                | .721331456200554E+12                                     | $.0E + 00$ | $.2E-14$   | $\ensuremath{\textbf{o}}\xspace\ensuremath{\textbf{k}}\xspace$ |
| sbcfwb_adj 1 3        | .711617836790924E+12                | .711617836790924E+12                                     | $.7E-15$   | $.2E-14$   | ok                                                             |
| sbcfwb_adj 2 3        | .711586863123878E+12                | .711586863123878E+12                                     | $.0E + 00$ | $.2E-14$   | ok                                                             |
| sbc_ssr_adj           | .289793337319649E+21                | .289793337319649E+21                                     | $.2E-15$   | $.2E-14$   | ok                                                             |
| sbc_gyre_adj 1        | .575805928604001E+19                | .575805928604001E+19                                     | $.0E + 00$ | $.2E-14$   | ok                                                             |
| sbc_gyre_adj 2        | .575805928604001E+19                | .575805928604001E+19                                     | $.0E + 00$ | $.2E-14$   | ok                                                             |
| sbc_ssm_adj           | .585782123944269E+15                | .585782123944269E+15                                     | $.0E + 00$ | $.2E-14$   | ok                                                             |
| $bn2$ <sub>-adj</sub> | .763641537078732E+10                | .763641537078733E+10                                     | $.5E-15$   | $.2E-14$   | $\overline{ok}$                                                |
| div_cla_adj           | .134110702040363E+17                | .134110702040363E+17                                     | $.1E-15$   | $.2E-14$   | ok                                                             |
| div_cur_adj T1        | .307633707985862E+07                | .307633707985862E+07                                     | $.0E + 00$ | $.2E-14$   | ok                                                             |
| div_cur_adj T2        | .321541201767843E+07                | .321541201767843E+07                                     | $.6E-15$   | $.2E-14$   | ok                                                             |
| dyn_adv_adj           | .252818496373574E+17                | .252818496373574E+17                                     | $.2E-15$   | $.2E-14$   | ok                                                             |
| dynvor_adj ens        | .252818508381207E+17                | .252818508381207E+17                                     | $.0E + 00$ | $.2E-14$   | ok                                                             |
| dynvor_adj een        | .252818506922870E+17                | .252818506922870E+17                                     | $.0E + 00$ | $.2E-14$   | ok                                                             |
| dynldf_adj lap        | .311731217229964E+17                | .311731217229965E+17                                     | $.3E-15$   | $.2E-14$   | ok                                                             |
| dynldf_adj blp        | .252575821916828E+17                | .252575821916828E+17                                     | $.2E-15$   | $.2E-14$   | ok                                                             |
| dyn_zdf_adj           | .252556994319522E+17                | .252556994319522E+17                                     | $.0E + 00$ | $.2E-14$   | ok                                                             |
| dyn_spg_flt T1        | .790035995408866E+24                | .790035995408866E+24                                     | $.0E + 00$ | $.2E-14$   | ok                                                             |
| dyn_spg_flt T2        | .315978990829171E+25                | .315978990829171E+25                                     | $.3E-15$   | $.2E-14$   | ok                                                             |
| dyn_hpg_adj           | .253953510430215E+17                | .253953510430214E+17                                     | $.3E-15$   | $.2E-14$   | ok                                                             |
| dyn_nxt_adj           | .758385105599429E+17                | .758385105599429E+17                                     | $.0E + 00$ | $.2E-14$   | ok                                                             |
| wzv_adj               | .258438017479678E+13                | .258438017479678E+13                                     | $.0E + 00$ | $.2E-14$   | ok                                                             |
| tra_sbc_adj           | .517847966550809E+15                | .517847966550810E+15                                     | $.5E-15$   | $.2E-14$   | ok                                                             |
| $tra_{qsr\_adj}$      | 1.134738569058199E+19               | .134738569058200E+19                                     | $.1E-14$   | $.2E-14$   | $\overline{ok}$                                                |
| tra_qsr_adj           | 2.134738569058199E+19               | .134738569058200E+19                                     | $.1E-14$   | $.2E-14$   | ok                                                             |
| tra_dmp_adj T1        | .152739703065678E+19                | .152739703065678E+19                                     | $.0E + 00$ | $.2E-14$   | $\overline{ok}$                                                |
| tra_dmp_adj T2        | .152739703065678E+19                | .152739703065678E+19                                     | $.0E + 00$ | $.2E-14$   | ok                                                             |
| tra_dmp_adj T3        | .152739703065678E+19                | .152739703065678E+19                                     | $.0E + 00$ | $.2E-14$   | ok                                                             |
| tra_adv_cen2          | .152558770733990E+19                | .152558770733990E+19                                     | $.1E-14$   | $.2E-14$   | ok                                                             |
| tra_cla_adj Gi        | .487513953864278E+16                | .487513953864278E+16                                     | $.2E-15$   | $.2E-14$   | ok                                                             |
| tra_cla_adj BM        | .158030397951644E+15                | .158030397951644E+15                                     | $.6E-15$   | $.2E-14$   | ok                                                             |
| tra_ldf_iso_ad        | .152906929763072E+19                | .152906929763072E+19                                     | $.0E + 00$ | $.2E-14$   | $\ensuremath{\textbf{o}}\xspace\textbf{k}$                     |
| trazdf_exp_adj        | .235296147886893E+37                | .235296147886893E+37                                     | $.6E-15$   | $.2E-14$   | ok                                                             |
| trazdfimpadjT1        | .208237542411001E+25                | .208237542411001E+25                                     | $.5E-15$   | $.2E-14$   | ok                                                             |
| trazdfimpadjT2        | .208237542411001E+25                | .208237542411001E+25                                     | $.5E-15$   | $.2E-14$   | ok                                                             |
| trazdfimpadjT3        | .208237542411001E+25                | .208237542411001E+25                                     | $.5E-15$   | $.2E-14$   | ok                                                             |
| tra_nxt_adj           | .405901725366058E+19                | .405901725366058E+19                                     | $.9E-15$   | $.2E-14$   | ok                                                             |
| eos_adj insitu        | .405930021470975E+11                | .405930021470975E+11                                     | $.0E + 00$ | $.2E-14$   | ok                                                             |
| eos_adj pot           | .241698506116296E+17                | .241698506116297E+17                                     | $.5E-15$   | $.2E-14$   | ok                                                             |
| eos_adj 2d            | .249470161251995E+09                | .249470161251995E+09                                     | $.4E-15$   | $.2E-14$   | ok                                                             |
| eos_adj 1pt           | .108202320860649E+10                | .108202320860649E+10                                     | $.2E-15$   | $.2E-14$   | ok                                                             |
| zps_hde_adj           | .417898655654515E+18                | .417898655654515E+18                                     | $.2E-15$   | $.2E-14$   | ok                                                             |
| istate_tst            | .140086193684597E+19                | .140086193684597E+19                                     | $.7E-15$   | $.2E-14$   | ok                                                             |

Table 2.2: ORCA2 Results of the Adjoint tests for the main sub-routines

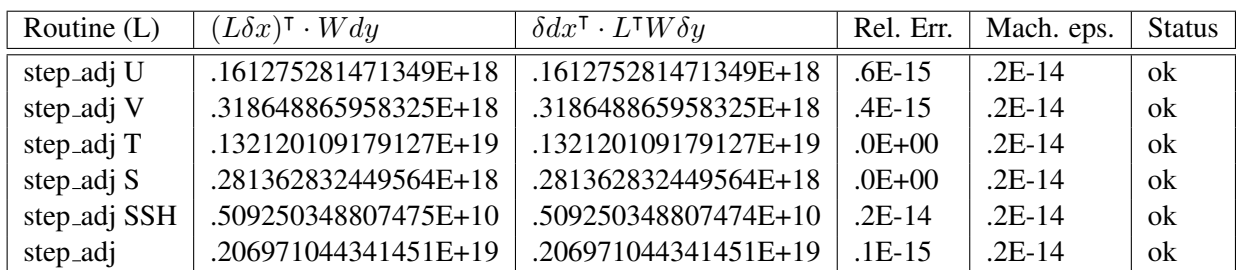

Table 2.3: ORCA2 Results of the Adjoint tests for the main routine *step tam* for a run-window of one day. From line one to four, each control parameter is perturbed individually. Column six, all control parameter are perturbed.

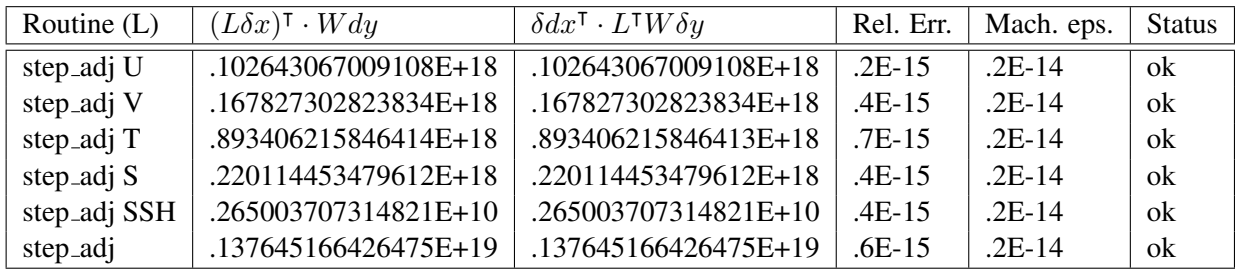

Table 2.4: ORCA2 Results of the Adjoint tests for the main routine *step tam* for a run-window of five days. From line one to four, each control parameter is perturbed individually. Column six, all control parameter are perturbed.

# 2.3.2 The GYRE regional configuration

GYRE is an idealized configuration representing double gyres in the Northern hemisphere. It is  $\beta$ -plane with a regular grid spacing at 1 degree horizontal resolution. There is 31 verticles levels. The configuration is forced with analytical heat, freswater and wind-stress fields.

### How to compile the GYRE configuration ?

Similar to ORCA2 configuration replacing ORCA2 Z31 by GYRE Z31.

### How to run the GYRE configuration ?

Similar to ORCA2 configuration replacing ORCA2 Z31 by GYRE Z31.

### Tangent-Linear Hypothesis (HLT) validity

To illustrate the tangent linear hypothesis validity test We use an initial state  $x_0$  ten years from spinup and an increment  $\delta x$  computed from an previous assimilation with  $(|\delta x_T| \leq 1$ ,  $|\delta x_S| \leq 0.1$ ,  $|\delta x_U| \leq 0.0022$  and  $|\delta x_V| \leq 0.0019$ ). see figure 2.4 here: place more stats on  $\delta x$  (mean, min, max, std) ? here: add comments for the graph

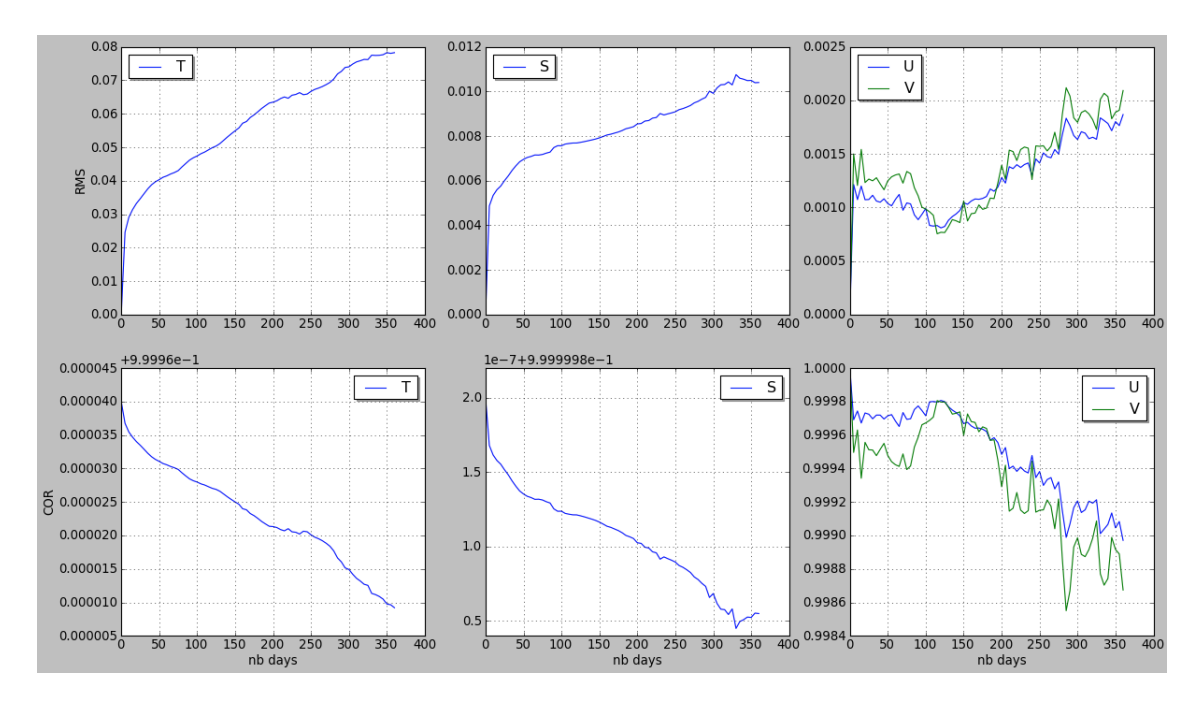

Figure 2.4: Tangent linear hypothsesis validty for *GYRE Z31*: plot in function of time-window in days over 1 year. Top graphs are RMS of T, S, U and V variables in S.I units. Bottom graphs are related coefficient correlation.

## 2.3.3 The POMME configuration (toy model for handling open boundaries)

### Description of the configuration

ĨΚ

NEMO is distributed with some reference configurations allowing the users to set up a first application, and the developers to validate their developments. POMME is a small square box configuration (30  $\times$  40  $\times$  46 grid points), extracted from NEMO DRAKKAR / ORCA025. All boundaries are open ocean boundaries (including the corners). This configuration was set up to facilitate developments and tests for regional configurations (however, it is not yet an official NEMO reference configuration). It should be soon included in the NVTK validation toolkit.

### How to compile the POMME configuration ?

You must first follow the steps described in 2.2.1. The compilation process described below then relies upon the FCM (Flexible Configuration Manager) toolbox, which is included in VODA tree, see e.g. the following directory :

ls \$VODA\_GIT/VODA/UTIL/fcm/bin

Then, you may proceed in the following manner:

• Get sample input data, needed for the model to run: wget http://www.locean-ipsl.upmc.fr/˜cdlod/data/data\_POMME\_Z46.tar.gz

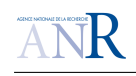

• Customize the first configuration file **nemo.cfg**, which is located according to your platform architecture (mac intel here) :

```
vi $VODA GIT/VODA/UTIL/build/fcmconfig/bld/mac_intel/nemo.cfg
```
• Customize the second configuration file, with CPP keys: cppkeys.POMME\_Z46.cfg. A sample file is ready to be used, which you can modify:

vi \$VODA\_GIT/VODA/UTIL/build/fcmconfig/nemo/cppkeys.POMME\_Z46.cfg

• You are now ready to compile the code. You need to create a "scratch" directory (for example SCRATCH POMME below), where compilation and execution will be performed:

```
cd $VODA_GIT/VODA/UTIL/build
./fcmvmake.ksh -t $SCRATCH_POMME -c mac_intel -B NEMO -G POMME_Z46
./fcmvmake.ksh -t $SCRATCH_POMME -c mac_intel -B NEMOTAM -G POMME_Z46
```
### How to run the POMME configuration ?

A sample minimal script is given, just as an example :

```
vi $VODA_GIT/VODA/UTIL/scripts/run_pomme.ksh
```
This script absolutely needs to be customized with respect to your working environment. Please have a look at this script before proceeding further. You will first need to create a reference trajectory by running only the *direct* model NEMO, and you then may want to use NEMOTAM to

- launch the generic TAM test interface,
- investigate the time span over which the tangent linear hypothethis remains valid,
- etc.

### Testing the tangent model and the tangent linear hypothesis

*coming soon*

### Testing the adjoint model

*coming soon*

# 2.4 How-to update NEMOTAM with your contribution?

## 2.4.1 Coding rules for TAM

NEMOTAM modules should follow the NEMO convention. However additional rules has to be followed:

• For a given direct module *mod.F90 (that contains the subroutine sub), a corresponding module mod tam.F90 has to be created and it should contain the tangent linear subroutine called sub tan, the adjoint subroutine sub adj and the corresponding testing routine sub adj tst.*

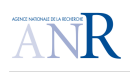

- *For a given active direct variable var, the corresponding tangent linear and adjoint variable should be named var tl and var ad respectively. The underscore is omitted for local active variable. To summarized, active variables un, pun, zun will give un tl, pun tl and zun tl in the tangent module*
- *For historical reasons, some modules do not follow these rules, feel free to update them.*

If the TAM module is a direct translation of the corresponding OPATAM routine, a good practice is to account for it in the first line of the history (i.i stating that the 8.2 version was done by e.g Huey, Dewey, and Louie)

### 2.4.2 Workflow for introducing additional developments

*coming soon*

# 2.5 Frequently asked questions

## 2.5.1 I can't use GDB after compiling with FCM

When I run the code with GDB for debugging purposes, the library lib\_fcm\_nemotam.a is not found, and thus gdb does not have access to symbolic informations associated with the modules of the code : we can't set breakpoints, we can't look for the content of variables, etc. This library is a temporary one generated by FCM during the build process, but it is removed once the compilation is finished.

*This problem only appears on Mac OSX's computers. For unknown reasons, the linker looses track when going from fcm's temporary libraries to the final libraries. The temporary workaround is to recreate these temporary libraries from the object files (but you will have to redo it each time you compile):*

```
cd $SCRATCH_POMME/fcmbuild/POMME_Z46_mac_intel.1.1/build/lib/
ar -q lib__fcm__nemotam.a ../obj/*.o
```
## 2.5.2 I have many commas in the namelist generated by piano

*This happens if your config namelist have lines ending with a comma. This feature is accepted by FORTRAN, but the PIANO python script parser do not handle this. Removing the commas at the end of each line will solve the problem.*

## 2.5.3 I have negative values in my cost function terms

See congrad.F90 :

```
Compute cost for diagnostic purposes only
pf=zf0+0.5*DOT_PRODUCT(...)
```
It is this term in congrad which appears to be  $< 0$  and is written to the cost file, whereas we would expect to write the pcost from simvar.F90. *Under investigation*

# 2.5.4 My run stops with 'PROBLEM WITH THE MATRIX OR WITH THE PRECONDITIONER' on stderr

This problem was reported in the POMME and GYRE configurations.

First, it is worth noting that this message disappears if you set

ln\_tst\_grad = .TRUE.

which is absolutely not a normal behaviour. *Needs further investigation.*

The problem is solved by increasing the namelist nmin parameter. For example, change

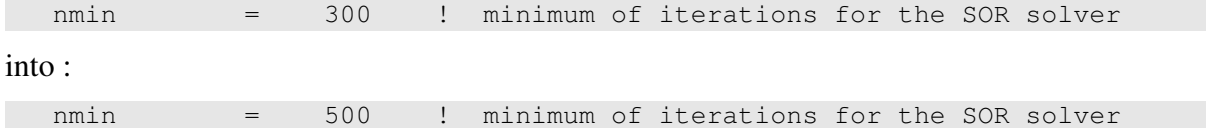

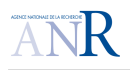

in namsol. This behaviour is not normal, it suggests a convergence problem in the tangent barotropic solver. *Needs further investigation.*

VODA

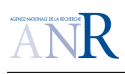

# List of Figures

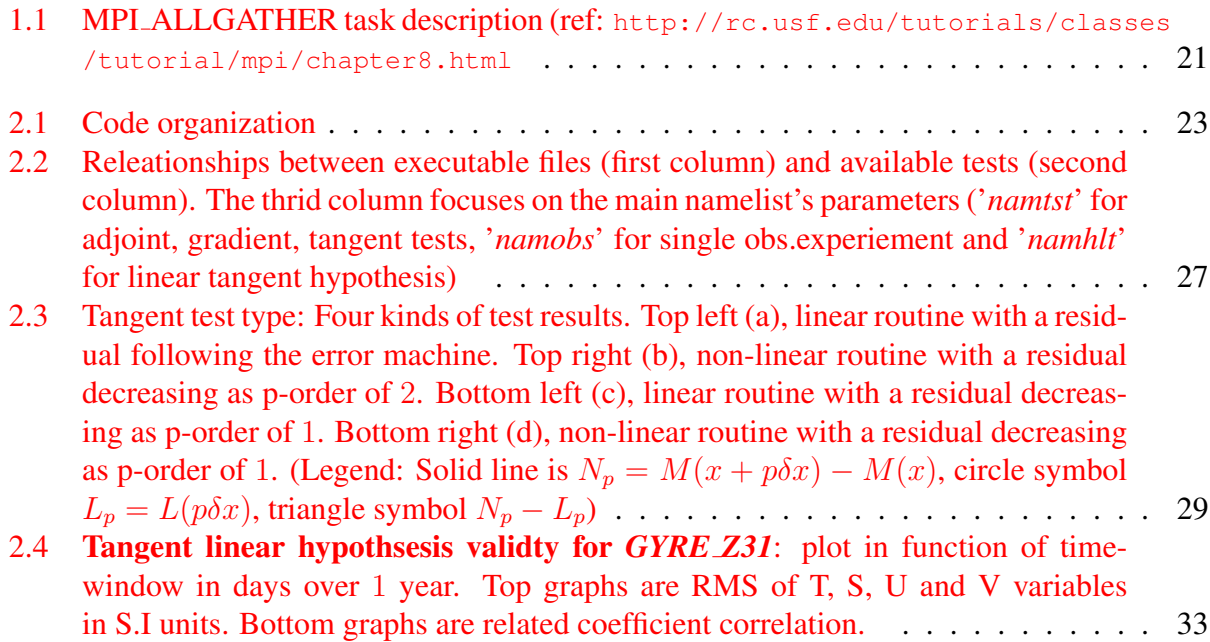

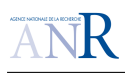

# List of Tables

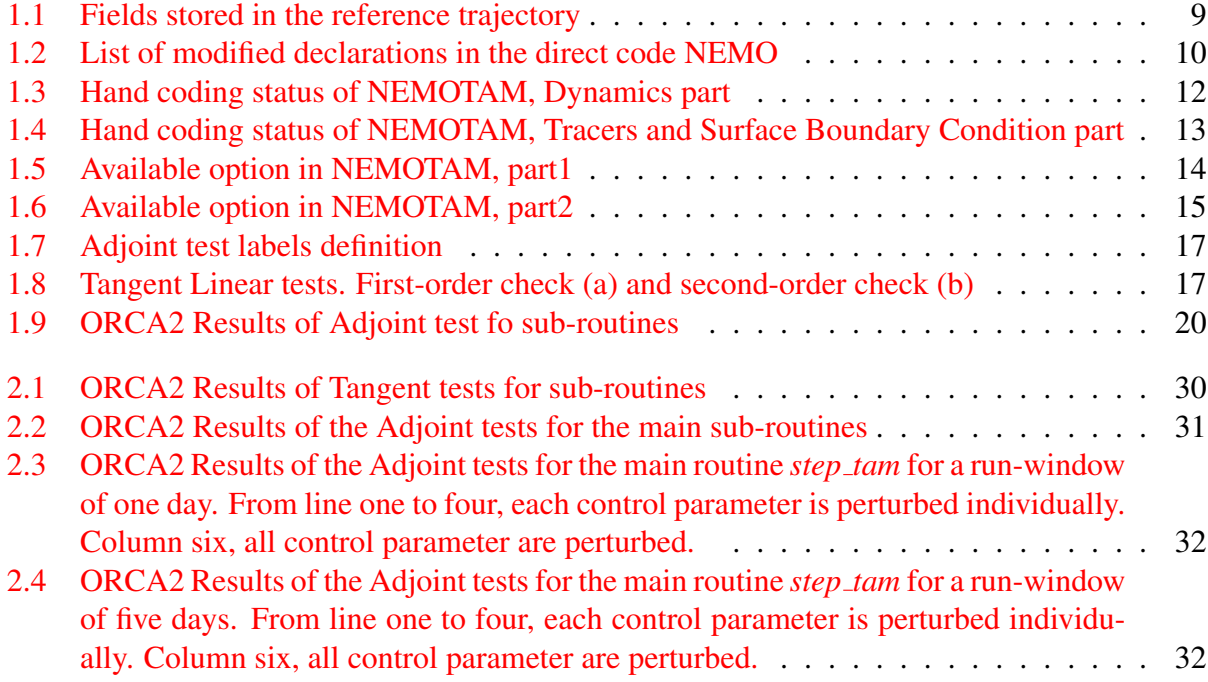

### APPENDIX : Acronyms

- AD : Automatic differentiation
- AGRIF : Adaptive Grid Refinement In Fortran. Outil de raffinement de maillage et de nesting développé au sein de MOISE et inclus dans NEMO.
- ESOPA : Equipe Système OPA, qui gérait les développements de OPA. A été remplacée par la NEMO-Team après la mise en place du consortium NEMO
- MITgcm : Modèle de circulation général pour l'océan et l'atmosphère développé au MIT
- NEMO : Nucleus for European Modelling of the Ocean.
- NEMOTAM : TAM pour NEMO
- NEMO-Team : Equipe gérant les développements de NEMO
- NEMOVAR : système d'assimilation variationnelle de données pour NEMO
- OPA : Ocean Parallélisé. Le modèle direct d'océan, composant de NEMO.
- OPATAM : TAM pour OPA 8.x
- OPAVAR : système d'assimilation variationnelle de donnés pour OPA 8.x
- ORCA : grille globale pour OPA
- · PONGO : Pôle d'Océan Numérique GrenOblois, regroupant les équipes MOISE (LJK/IN-RIA) et MEOM (LEGI)
- ROMS : Regional Ocean Modelling System
- TAF : Transformation of Algorithms in Fortran. Générateur automatique de code tangent et adjoint utilisé pour MITgcm.
- TAM : Modèles Tangent et Adjoint
- TAPENADE : Générateur automatique de code tangent et adjoint développé par le projet TROPICS de l'INRIA

# Bibliography

- Daget, N., Weaver, A. T. & Balmaseda, M. A. (2009), 'Ensemble estimation of background-error variances in a three-dimensional variational data assimilation system for the global ocean.', *Q. J. R. Meteorol. Soc.* 135, 1071–1094.
- Deltel, C. (2002), Estimation de la circulation dans l'ocean Atlantique Sud par assimilation vari- ´ ationnelle de données in situ. Impact du contrôle optimal des forçages et de l'hydrologie aux frontières ouvertes. 185 pp., PhD thesis, Univ. de Bretagne Occidentale.
- Forget, G., Ferron, B. & Mercier, H. (2008), 'Combining argo profiles with a general circulation model in the north atlantic. part1: estimation of hydrographic and circulation anomalies from synthetic profiles, over a year', *Ocean Modelling* .
- Giering, R. & Kaminski, T. (1998), 'Recipes for adjoint code construction', *ACM Trans. Math. Softw.* 24(4), 437–474.
- Hascoët, L. & Pascual, V. (2004), Tapenade 2.1 user's guide, Technical Report 0300, INRIA. URL: *http://www.inria.fr/rrrt/rt-0300.html*
- Madec, G. (2008), *NEMO ocean engine*, IPSL, Note N° 27 du Pôle de Modélisation (LOCEAN-IPSL).
- Madec, G., Delecluse, P., Imbard, M. & Lévy, C. (1998), OPA 8.1 *ocean general circulation model reference manual*, IPSL, Note N° 11 du Pôle de Modélisation (LODYC).
- Moore, A., Vialard, J., Weaver, A., Anderson, D., Kleeman, R. & Johnson, J. (2003), 'The role of air-sea interaction in controlling the optimal perturbations of low-frequency tropical coupled ocean-atmosphere modes', *J. Climate* 16, 951–968.
- Rémy, E. (1999), Assimilation variationnelle de données tomographiques simulées dans des modèles de circulation océanique, PhD thesis, Univ. Paris 6.
- Sévellec, F., Huck, T., BenJelloul, M., Grima, N., Vialard, J. & Weaver, A. (2008), 'Optimal surface salinity perturbations of the meridional overturning and heat transport in a global ocean general circulation model', *J. Phys. Oceanogr.* 38, 2739–2754.
- Sévellec, F., Huck, T., BenJelloul, M. & Vialard, J. (2009), 'Non-normal multidecadal response of the thermohaline circulation induced by optimal surface salinity perturbations', *J. Phys. Oceanogr.* 39, 852–872.
- Tber, M. H., Hascoet, L., Vidard, A. & Dauvergne, B. (2007), Building the Tangent and Adjoint codes of the Ocean General Circulation Model OPA with the Automatic Differentiation tool TAPENADE, Research Report RR-6372, INRIA. URL: *http://hal.inria.fr/inria-00192415/en/*
- Vidard, P.-A. (2001), Vers une prise en compte de l'erreur modèle en assimilation de données 4D-variationnelle, PhD thesis, Universite Joseph Fourier. ´
- Vossepoel, F. C., Weaver, A., Vialard, J. & Delecluse, P. (2003), 'Adjustment of near-equatorial wind stress with 4d-var data assimilation in a model of the pacific ocean', *Mon. Weather Rev.* 132, 2070–2083.
- Weaver, A. T., Deltel, C., Machu, E. & Ricci, S. (2005), 'A multivariate balance operator for variational ocean data assimilation. appeared in 2006 in a special issue.', *Q. J. R. Meteorol. Soc.* 131, 3605–3625.
- Weaver, A. T., Vialard, J., Anderson, D. & Delecluse, P. (2002), Three- and four-dimensional variational assimilation with a general circulation model of the tropical pacific ocean, Techical memorandum 365, ECMWF.
- Weaver, A. T., Vialard, J. & Anderson, D. L. T. (2003), 'Three- and four-dimensional variational assimilation with a general circulation model of the tropical pacific ocean. part i: Formulation, internal diagnostics, and consistency checks.', *Mon. Weather Rev.* 131(7), 1360–1378.